## How to set up with white ink File

Note: White Masks must be made in vector format and be saved as EPS or PDF and use 100% K.

Use vector paths/shapes to create black color areas that will indicate where the white ink base will go. The rest of the area will represent the Clear stock.

Black in the White Mask file indicates where white ink will be printed. Remember the following when creating a white mask for your white ink base:

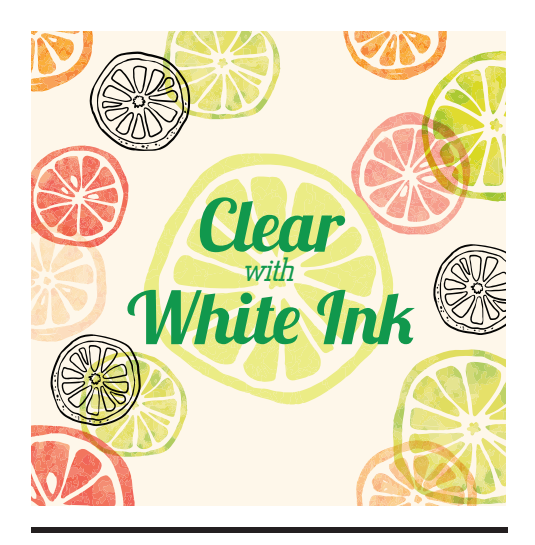

**Artwork**

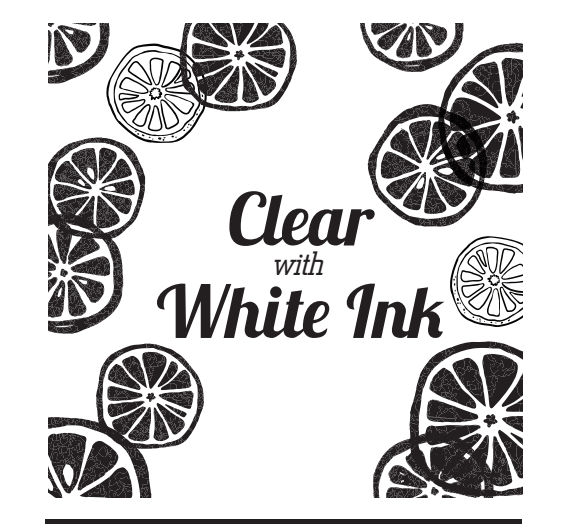

## **White Ink - Mask Layer \*Forward for Spot White Ink Options for Spot White Ink Options**

Please make the White Ink as 100% Black and Label as Mask Layer OR Save as Separate File

-Install from outside- -Install from inside-

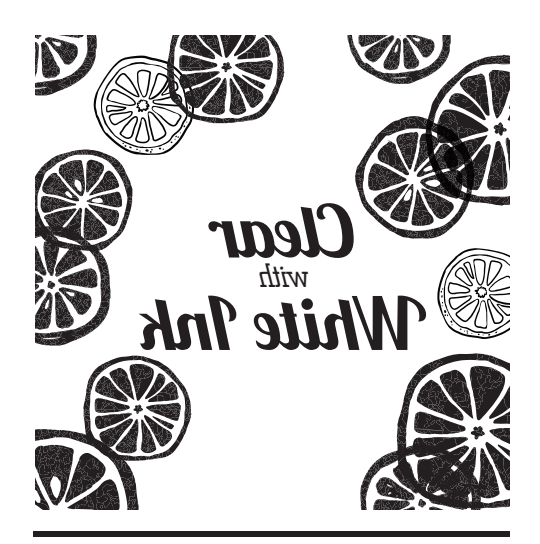

## **White Ink - Mask Layer \*Reverse**

Please make the White Ink as 100% Black and Label as Mask Layer OR Save as Separate File